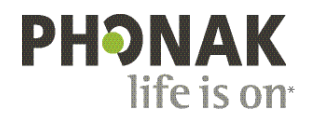

## **Phonak Roger Upgrader**™ **.**

## **Guide rapide de mise à jour du microprogramme de Roger On**™

Roger Upgrader<sup>™</sup> est un outil conçu pour mettre à jour le microprogramme de votre appareil Roger On afin d'assurer une efficacité maximale.

## Pré-requis

1. Téléchargez Roger Upgrader version 1.27 ou supérieure

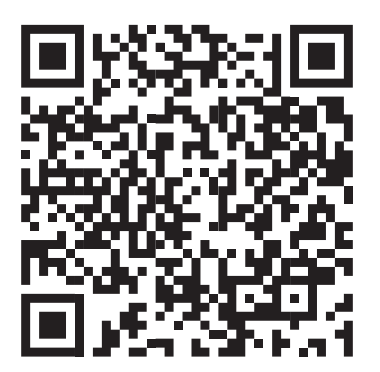

2. Installez Roger Upgrader et ouvrez l'application

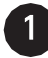

Connectez votre microphone Roger à votre ordinateur à l'aide du câble fourni

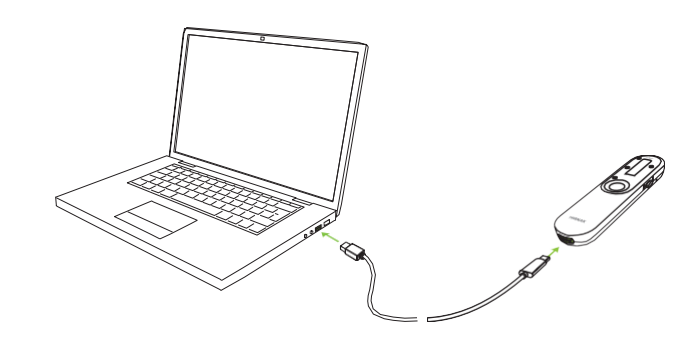

2

Cliquez sur « Manual firmware change »

(Changement manuel du microprogramme)

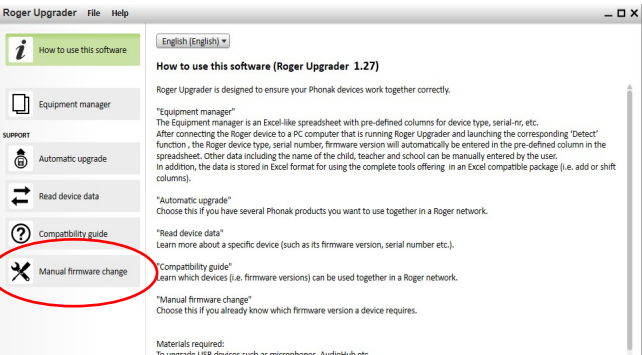

3

Cliquez sur « Start assistant » (Démarrer l'assistant)

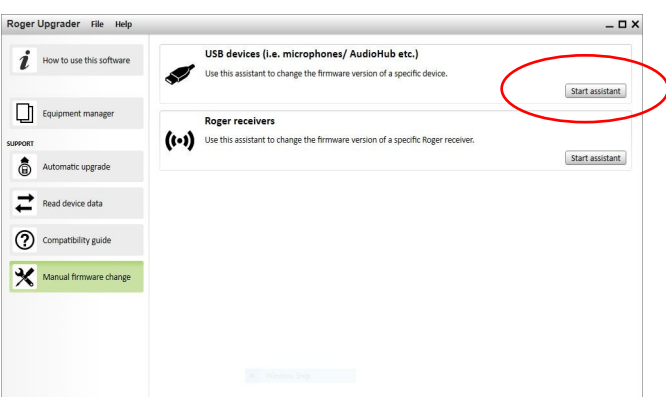

Roger Upgrader

Please note:

4

Cliquez sur « Continue » (Continuer)

Only one device's firmware can be changed at a time. The devices must be properly connected to your PC's USB port. This process may take several minutes. Continue Can Roger Upgrader Preparation 2 Detection 3 Selection 4 Programming 5 Finish Please choose the firmware version you want to<br>install. During this installation do not disconnect the<br>device or exit this software. Roger On V2 2.1.48014 (latest available in Roger Upgrader)  $\boldsymbol{i}$  Release notes Headset functionality during online call supported. Continue Can

Preparation 2 Detection 3 Selection 4 Programming 5 Finish

Sélectionnez la version du microprogramme et cliquez sur « Continue » (Continuer)

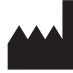

Sonova Communications • Herrenschwandweg 4 • 3280 Murten • Suisse

[www.phonak.com/roger](http://www.phonak.com/roger)

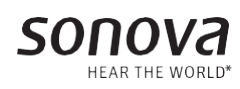

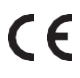

\*Entendre le monde